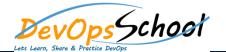

## **Octopus Deploy Training**

## Day - 1

•

- Octopus in your delivery process
- O What Is Chef?
- Install the Octopus server
- Create environments
- Add machines to your environments
- o Package your applications for deployment
- Create a project
- Define your deployment process
- o Create a release and deploy it
- Next steps

•

- Installing Octopus
- Installing Tentacles

•

- Environments
- o Projects
- Project Groups
- Lifecycles
- Machine Roles
- o Channels
- Tenants

•

- Package repositories
- Supported Packages
- NuGet packages

## Day - 2

- Azure Cloud Service Target Azure Web Apps Cloud Regions Offline Package Drop SSH Targets TeamCity Visual Studio Team Services (VSTS) Team Foundation Server (TFS) o Bamboo o Continua CI
- Jenkins
- Octo.exe Command Line
- o Octopus.Client
- Octopus REST API
- Calamari
- •
- Canary deployments
- Blue-green deployments
- Multi-tenant deployment pattern
- Isolated Octopus Deploy servers
- o Branching
- Rolling deployments

- Deploying packages
- Configuration files
- Custom Installation Directory
- IIS Websites and Application Pools
- Windows Services
- Custom scripts
- Delta compression for package transfers
- Email notifications
- Step Templates
- SQL Server databases
- Guided failures
- Manual intervention and approvals
- Scheduled Deployments
- o Automatic Release Creation
- o Run steps in parallel
- Artifacts
- Variables
- Deploying to Azure
- Substitute Variables in Files

## Day - 3

- Auditing
- Backup and restore
- Managing multiple instances
- Managing users and teams
- Octopus database
- Retention Policies
- Script Console
- Script Modules
- Upgrading
- Data migration
- Reporting
- o Server configuration and File storage
- High Availability

- Get the raw output from a task
- Debug problems with Octopus variables
- o Manually fail a running or cancelling task
- Move the Octopus Home folder and the Tentacle Home and Application folders
- Troubleshoot Listening Tentacles
- Expose the Octopus web portal over HTTPS
- How to create an API key
- Export and import Tentacle certificates without a profile
- Run Tentacle under a specific user for use in PowerShell
- o Report on deployments using Excel
- Specifying a custom container to use for AD Authentication
- Capture a crash dump
- Run multiple processes on a Tentacle Simultaneously
- Stage package uploads
- o Enable web request logging
- Configure Environment-specific configuration transforms while keeping sensitive values in Octopus

- Push a NuGet package that already exists
- How to use custom certificates with Octopus Server and Tentacle
- o Reference files within a package
- How to run steps on the Octopus Server
- o Sensitive Properties API Changes in Release 3.3
- Deploy to a Specific Subset of Targets
- Migrate Azure Targets into Azure Steps